## **PD Studio MAX من برنامج** PD Studio MAX

**دردشة حول البرنامج:**

- برنامج TD Studio MAX من أقوى برامج التصميم الثلاثي الأبعاد والتحريك وقد صممته شركة <mark>kinetix</mark> التابعة لشركة Auto Cad - مصممة برنامج Auto Cad الشهير للتصميمات المعمارية - وقد طرح منه حتى الأن ثلاث أصدارات والكثير من **الأضافات ins-plug له سواء مجانية أو تجريبية أو مشتركة.**

- وكان في الماضي برنامج TD Studio تنظام التشغيل dos - وهو مستخدم بكثرة حتى وقتنا الحالي لدعم الشركات بأنتاج اضافات plug-ins كثيرة له - وأصدار D Studio MAX" للويندوز ليس ترقية له ولكنه أصدار جديد في كل شيء بداية من **لغة البرمجة المستخدمة فى بنائه حتى أسلوب العمل عليه وأستخدامه**

**ولاستخدام MAX Studio D٣ يفضل أعلى الأجهزة مواصفات من حيث السرعة والذاكرة وسعة القرص الصلب وكروت الشاشة** حيث بزياده هذه المكونات تزداد معه سرعة هذا البرنامج الرائع ورغم أنه يستخدم في الأجهزة ذات المكونات القليلة ولكن سيكون **أستخدامه تجربة مريرة**

ورغم أنه يستخدم مع نظام التشغيل windows 95 و windows 98 الا أنه يكون أفضل بكثير في نظام التشغيل windows NT **- حيث أنه مصمم لهذا النظام- لأمكانية تعدد المعالجات والذى يقلل من زمن التصوير .**

**نظرة داخل البرنامج:**

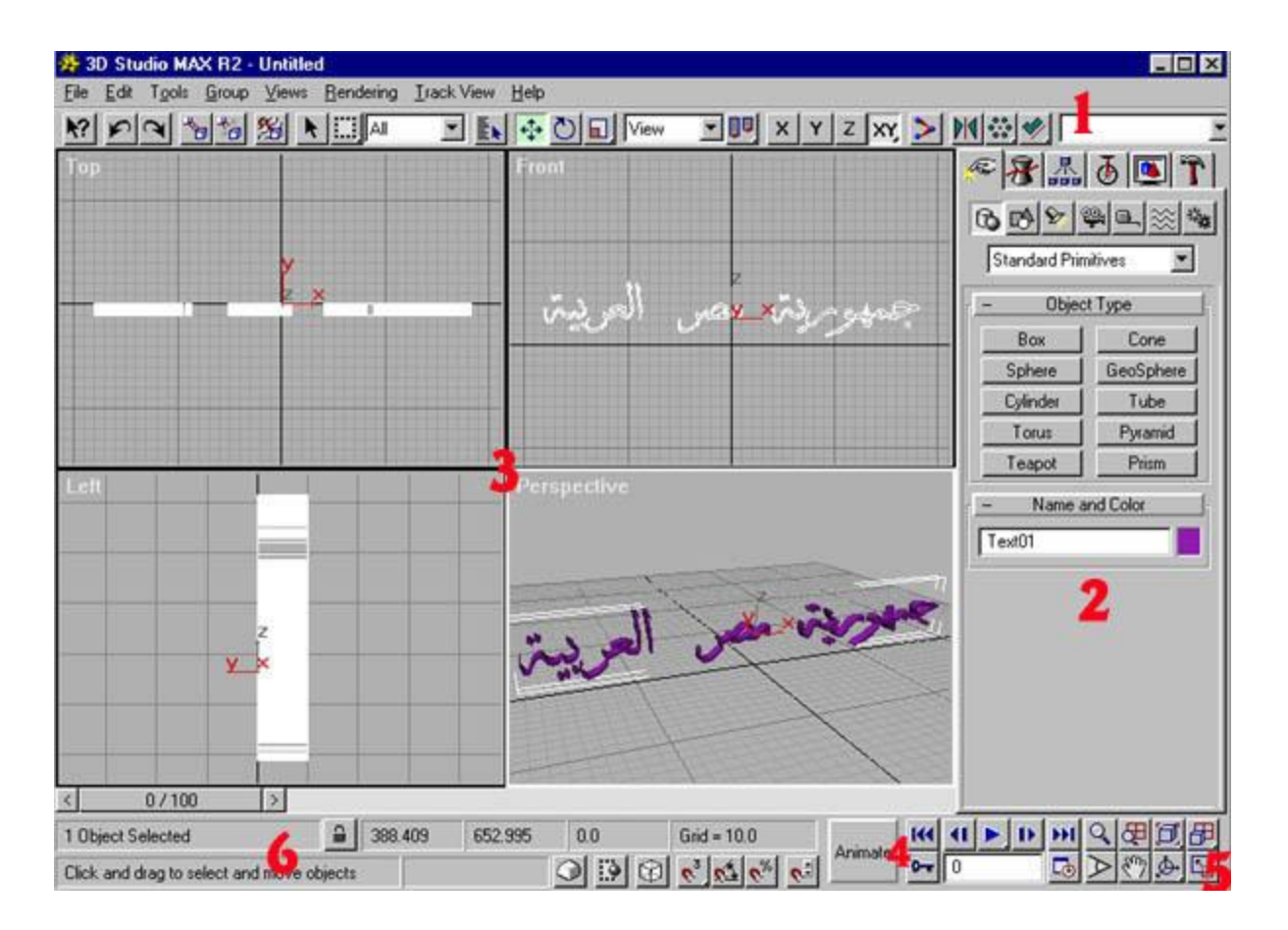

**كما ترى هذه هى نافذة العمل فى MAX Studio D٣ وتنقسم الى :**

١ -القوائم : به الأوامر الأساسية التي تستخدم في بعض العمليات التي تجرى على المجسمات مثل النسخ وأعطائه المواد والخامات والتحرك طبعا للخطوات snap ؛ علاوة على الأوامر فتخ وحفظ الملفات وتغيير مشاهد الرؤية ؛ أوأظهار نوافذ معينة **لتطبيق بعض العمليات مثل نافذة المواد والخامات ونافذة محرر الفيديو ونافذة environment ......ألخ.**

٢ -قوائم أنشاء المجسمات : بواسطتها يمكنك أنشاء المجسمات بداية من المجسمات البسيطة حتى أكثر المجسمات تعقيدا و وصنع **الكاميرات و الأضائات ..... ألخ ؛ لا يحد هذه القائمة من صنع شىء غير تفكيرك وفنك فيها.**

٣ - منافذ الرؤية: وفيها يمكنك رؤية مجسماتك - من أى جهة تريد - وضبطتها ؛ كما يمكنك منها تغيير منافذ الرؤية الى ما تريد من جهة رؤية سواء من أعلى أوأسفل أو من اليمين أو الشمال أو تجعله منفذ رؤية الكاميرا أو الأضاءة....ألخ.

٤ - الحركة : حيث يمكنك التحكم في بدء الحركة بالنسبة للمجسمات والتحكم في عدد الأطارات التي تريدها .

٥ - التحكم في منافذ الرؤية: حيث يمكنك تكبير أو تصغير مساحة العمل لديك "بدون التأثير على الكائنات" ؛ تغيير محاور ميناء الرؤية الحالي في أي أتجاه تريده ؛ تكبير ميناء رؤية واحد ليكون هو الوحيد ويشمل مكان المناظر الأربعة المختلفة…ألخ

٦ - شريط أظهار المعلومات ﴿ حيث يظهر فيه بعض المعلومات مثل عدد المجسمات المختارة وموقع الفأرة واذ كنت تعمل تعديل **على أحد المجسمات بالتدوير مثلا يظهر لك هذا الشريط مقدار الأدارة والتحريك ..الى أخره.**

## **أسلوب العمل على البرنامج:**

- يتم أولا صنع مجسماتك التي تريدها في مشهدك أو ملفك الفيديو ي وذلك بأستخدام أوامر الأنشاء المتعددة في منافذ الرؤية **المختلفة بأستخدام قائمة Create.**

- يتم تعديل مجسماتك بأستخدام اوامر التعديل الوفيرة في البرنامج ومن مميزاتها انها تقبل الحركة مع الوقت ؛ اي انك يمكن ان **تستخدم هذه الأدوات فى التعديل وفى الحركة أيضا وذلك من قائمة Modify .**

**- يتم طلاء هذه المجسمات بالمواد والخامات المناسبة لها وذلك من نافذة محررالخامات والأدوات Editor Material .**

- بِتم اضافة أضاءة من الأنواع المختلفة التي يوفرها البرنامج اذا كانت اضاءة محيطة أو مباشرة ثم ضبتها في مشهدك

ِ يتم أضافة كاميرا وضبتها لتحو ى المجسمات التي تريد تريد أظهارها في التصوير. rendering ؛ ويمكنك أن تصور مشهدك النهائي في أي ميناء رؤية سؤاء ميناء top أو front او اي ميناء أخر ولكن ميزة ميناء رؤية الكاميرا هو انك ستتحكم اكثر فيها بدء من أختيار نوع الكامير! وعدستها ونهاية بتحريك الكامير! ومنها تصنع الأفلام وملفات الفيديو التي تراها ؛ كما يمكنك أن **تجمع بين اكثر من كاميرا فى ملف الفيديو الواحد.**

- يتم من أمر التصوير render أختيار الذي تريده من خيارات التصوير من تصوير صورة واحدة أم عدة صور لتكون ملف فيديو ؛ اختيار نوع الملف الذي تريد أنتاجه اذا كانت صورة فبرنامج Mstudio max يدعم العديد من هيئات الملفات الرسومية أو تريد اخراجه على هيئة ملف فيديو avi ؛ كما توجد عدة خيارات أخرى للتصوير ثم تضغط على زر التصوير أو **الموافقة ومنها ستظهر صورتك وهى تتكون . مبروك مقدما .** 

## **: ٣D Studio MAX برنامج أمكانيات**

أمكانيات برنامج D Studio MAX\* كبيرة جدا سواء من حيث تصميم المجسمات أو تصميم خامات جديدة غير موجود في مكتباته الأصلية أو خبرات تحريك وأستخدام كل من الكاميرات والأضاءات كما أن اوامر التعديل وعمليات Boolen وأوامر **مجسمات Nurbs تصنع مجسمات جديدة ومعقدة من أشكال بسيطة وسهلة التكوين .**

ولذلك لا يحد أمكانيات هذا البرنامج من التصميم الا خيالك أنت وأبداعك فكل ما ستفعله فيه ان شاء الله سيكون جديد لم يسبقك أحد اليه وكل يوم في أستخدامه ستجد الجديد فيه من حيث التعامل معه أو أستخدام الملحقات الجديدة التي تبرمج خصيصا له ؛ لذلك يمكنك -ان جاز لي التعبير - ان "ترسم" وتصمم أفكارك وقصصك في هذا البرنامج باحتر افية شديدة

أرجو أن أكون قد أوضحت بعض النقاط - وليست كلها - في هذا البرنامج الرائع ولكن كان لابد منها حتى تدخل على الدروس **وأنت تعلم ما هو البرنامج الذى تتعامل معه** .